## **PHSC Advanced Photography**

## **Portrait Assignment:**

Follow these steps to begin the Portrait Assignment:

- Add a page on your Wix called Portraits.
- Add a Slider to display your business card and portraits: Add/Galleries/Slider/Blank Slider.
- Add a Controller to navigate through your Slider: Add/Navigation/Controllers.
- "Connect" your Controller to your Slider.

The portrait assignment consists of 3 grades:

- **Business card**: Imagine you are a photographer, the first thing you'll need is to get your name out. Using Photoshop, create a business card that has all of the important information on it, such as the following:
	- Name
	- Contact info (use fake info here because you will add it to your Wix for grading).
		- phone
		- web site URL
		- email
		- Business card can be horizontal or vertical and must reflect a considerable amount of work, including at least 1 picture.

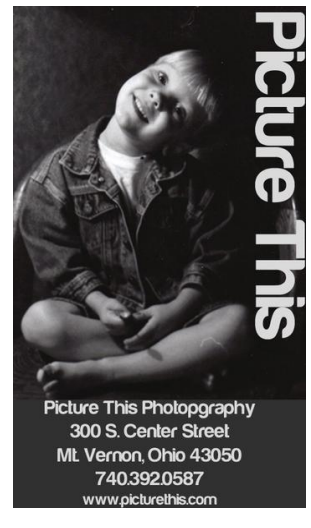

- **Contact sheet**: Research portrait photographers on the web, and select photos that you like. Drag and drop the photos into a Photoshop canvas (size the canvas 11"x8.5", 250ppi).
	- You will need a total of 25 images on your contact sheet.
	- Print and show Mr. Yeager. Us the contact sheet for reference as you shoot your portraits.

## **CONTACT SHEET EXAMPLE**

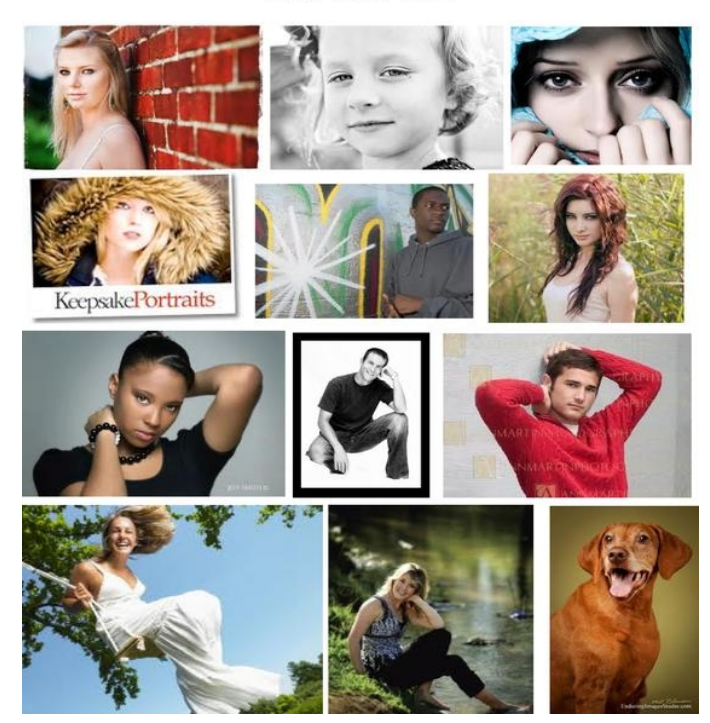

- Portraits: Using students in class as models, the studio lights and your contact sheet, shoot your portrait pictures. Be sure to refer to the posing information.
	- You must turn in 5 separate poses (shoot many more, these 5 should represent your BEST work).
	- Realistically edit photos, as needed. For example:
		- Remove blemishes
		- Dodge eyes
		- Whiten teeth
		- Add a vignette
		- Add a texture
	- 2 of the 5 poses must be from our studio (using our lighting system)
	- The rest of the poses can be environmental portraits taken outside of class
	- Resize and upload your pictures to your Portraits page Slider.
		- To resize your images, I suggest you crop them to 4"x6", 150ppi.
	- Your WIX is how you will turn in your assignment.
		- This seems like alot of time but it is not! We have large classes and each of you will need to use the studio lights. It will take about 1 period per person to accomplish, and then you'll need to load you pictures onto the WIX. Make your WIX ahead of time and then populate your WIX with your images.